## **App im Startmenü verkleinern**

Unter Windows 10 können Sie Ihr Startmenü individuell anpassen, indem Sie Apps verkleinern und anders anordnen. Wie Sie dazu vorgehen müssen, zeigen wir Ihnen hier.

## **Windows 10: App-Kacheln im Startmenü verkleinern**

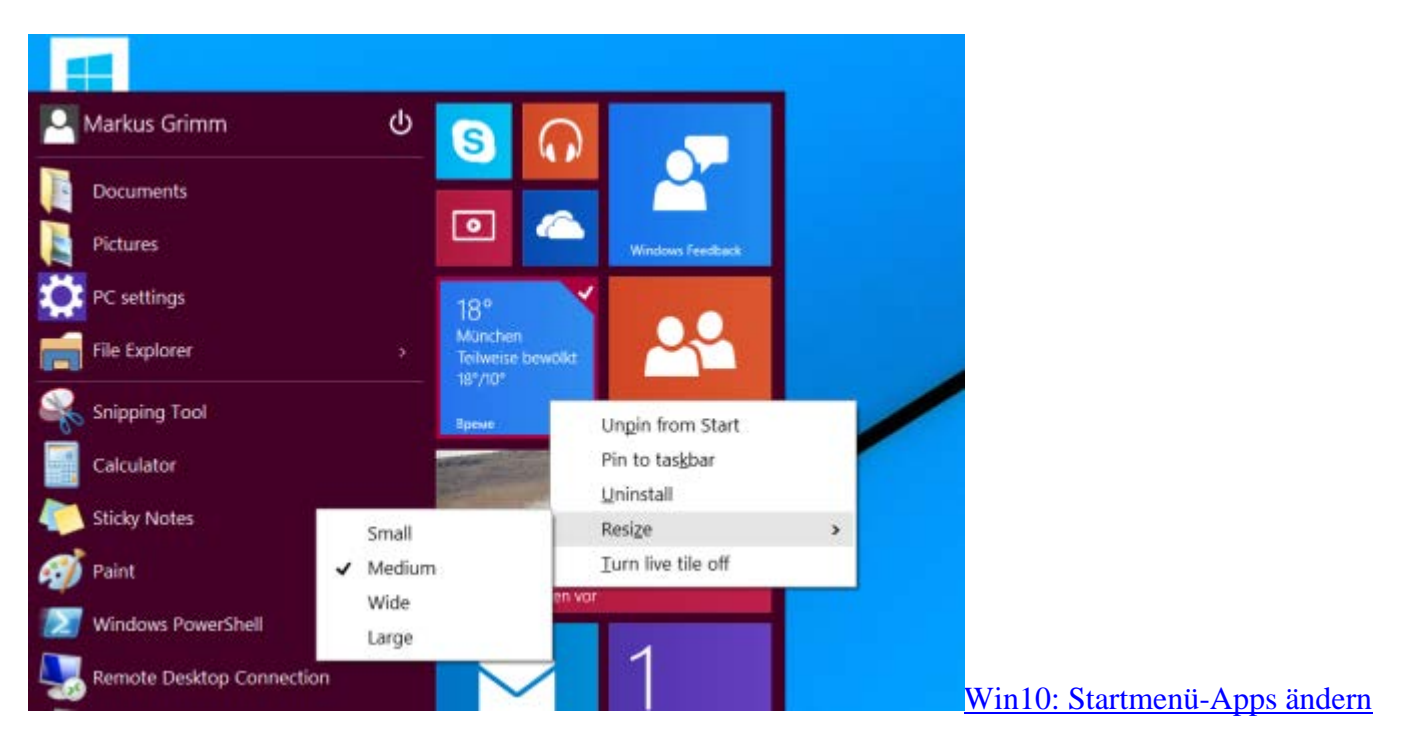

- Öffnen Sie das Startmenü und klicken Sie mit der rechten Maustaste auf eine beliebige App.
- Anschließend öffnet sich das aus Windows 8.1 bekannte Kontextmenü. Fahren Sie hier mit der Maus über den Punkt "Größe ändern".
- Nun können Sie sich zwischen den Größen "Klein", "Mittel", "Breit" und "Groß" entscheiden.